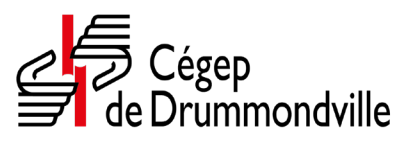

**Direction des communications.** des affaires étudiantes et du développement international Service des affaires étudiantes

## **RÉSERVATION D'UN CASIER DANS LE PORTAIL (aucuns frais de location) DEUX ÉTUDIANTS PAR CASIER, SAUF EN ARTS VISUELS LE CASIER N'EST PAS OBLIGATOIRE ET VOUS POUVEZ LE RÉSERVER EN TOUT TEMPS**

- **1. Choisis un casier et place y immédiatement ton cadenas.** Tu devras conserver ton cadenas en permanence sur ton casier. Attention! Certains casiers sont identifiés comme réservés. Les étudiants de la Formation continue doivent utiliser uniquement les casiers réservés à la Formation continue.
- **2. Trouve un autre étudiant avec qui tu partageras ton casier.** Tu as jusqu'à la date limite d'abandon de cours pour trouver cet étudiant et vous inscrire ensemble sur le portail. Si, après ce délai, tu n'as trouvé personne pour partager ton casier, tu dois passer au local 1304 pour enregistrer ton casier.
- **3. Récupère ton horaire sur le portail.**
- **4. Enregistre ton casier sur le portail / Mes services Omnivox / Casiers.**

Services à la co **Frédéric Aubé** 

**Partenaire de casier no 1 : Prendre le temps de bien lire la procédure.** Après avoir cliqué « **Continuer** », on t'attribuera un numéro de référence (9 chiffres) que tu donneras à ton partenaire de casier. **Note** que tant que ton partenaire de casier no 2 n'a pas finalisé l'enregistrement, votre casier n'est pas enregistré.

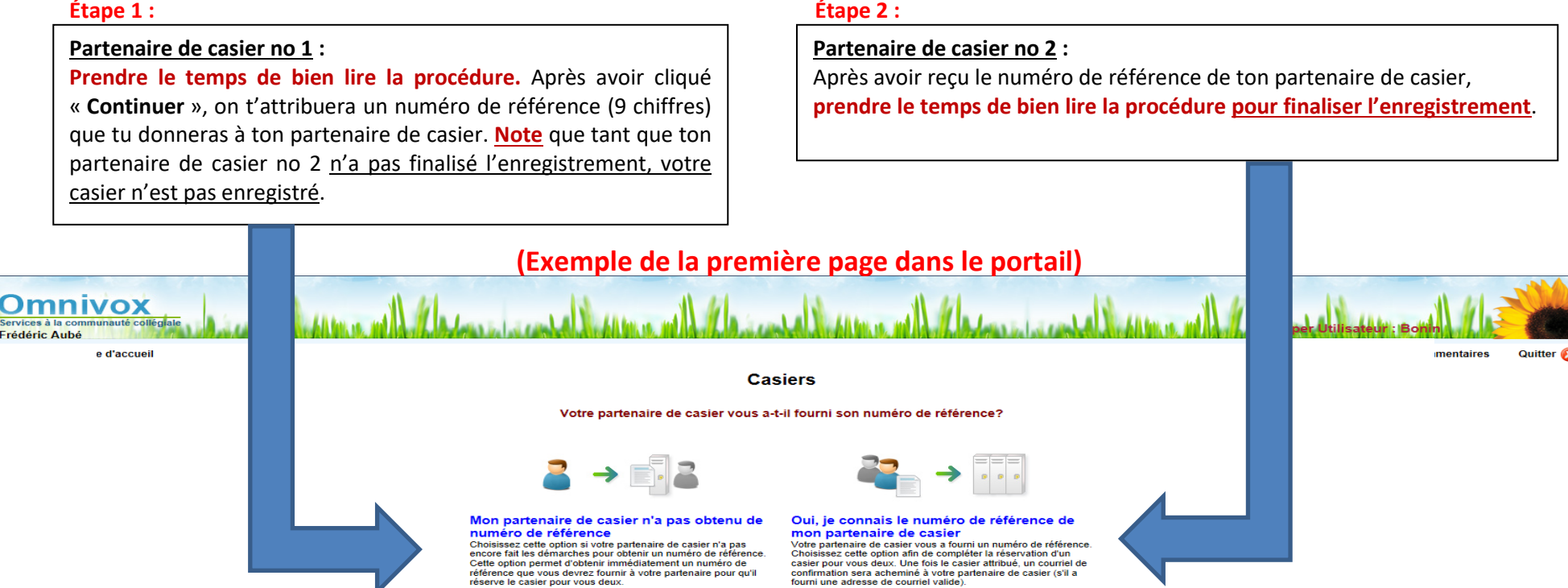

**Tu es seul ou inscrit en Arts visuels? Tu ne peux pas t'inscrire dans le portail. Tu dois passer au Service des affaires étudiantes, au local 1304, pour enregistrer ton casier.**